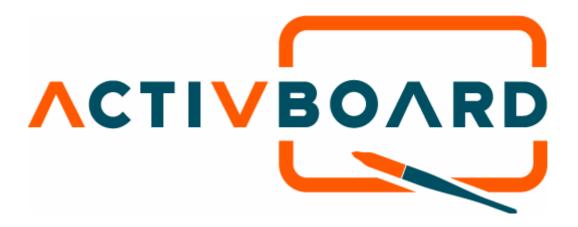

# **ACTIVboard 78 User Guide**

**USA Edition** 

TP 1513

**Issue 1** 

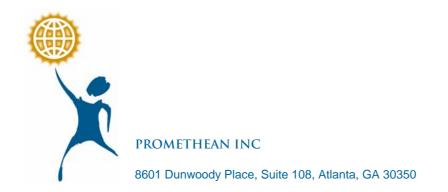

### All rights reserved

All information contained in this document is subject to change without notice.

Any use of the contents of this User Manual other than for the purpose intended requires express written permission of Promethean Inc.

All trademarks noted with the <sup>™</sup> mark are the properties of their respective companies.

NOTE: All utility and driver software provided to operate the ACTIVboard system is the property of Promethean. Use of this software is granted for the purpose of installation, set up and operation of the ACTIVboard system and its standard feature set outlined in this guide. Promethean does not encourage or authorize any other use.

Additional application software is provided from time to time as a service to our customers. This software is licensed to the end user by the supplier. Use, possession and upgrades are the responsibility of that supplier. Registered owners of Promethean product should contact those suppliers directly for support.

© Copyright Promethean Inc 2004

# **Table of Contents**

| Introduction1                        |
|--------------------------------------|
| About this guide1                    |
| Getting Help1                        |
| User Group Forum1                    |
| Online Help1                         |
| Support and Information2             |
| Health and Safety Precautions3       |
| Hazardous Material 3                 |
| Power Supply                         |
| Environmental Considerations         |
| Mains Electrical Supply3             |
| Compliance4                          |
| Installation5                        |
| Safety Notices                       |
| Installation Options5                |
| Wall Mounting5                       |
| Portable Stand7                      |
| Software Installation7               |
| Electrical Connections7              |
| Extending the Interface Cable7       |
| Serial7                              |
| USB                                  |
| Operation                            |
| Safety Notices                       |
| Projector9                           |
| Recommendations9                     |
| Preparation9                         |
| Framing the Screen Image9            |
| Additional LCD Projector Adjustment9 |
| ACTIVpen10                           |
| Changing the ACTIVpen tip10          |
| Calibrating the ACTIVboard11         |
| Maintenance & Cleaning12             |

## Introduction

### About this guide

This user guide will help you install, set up and operate your ACTIVboard system. Should you require information about installing your software or making electrical connections, refer to the Quick Start Guide. Other documentation and text files relating to your system are included on your installation CD in PDF format. In order to view this documentation you must install the Adobe Acrobat reader, which is also available on the installation CD.

## **Getting Help**

### **User Group Forum**

http://www.activboard.com/forum.htm

The User Group forum allows you to post discussion topics and share information surrounding the use of the ACTIVboard system with other users.

You will be asked to register your details to become a member when you visit the forum. You are encouraged to join and visit the forum regularly for news about updates to the ACTIV range of products, software and resources.

### **Online Help**

The software applications include complete documentation in an accessible online help system. This includes information on all of the tools and features.

### Accessing Online Help

Do one of the following:

- From the Installation CD splash screen- click on the online documentation icon and select the help file from the list of documentation.
- Click the 'Help' link from the tool tips window, which is displayed when the software opens.
- In the ACTIV software, access the menu and select 'Help...'
- From the windows start menu, select programs from the popup menu, and select the appropriate software from the fly out menu. Select the software icon from the secondary fly out menu to launch the software.

The online help will open in a new window. The format is designed to allow easy navigation so you can view each topic using the contents list, or find information about a specific topic by using the index or search options.

## **Support and Information**

- Service and support
  678 762-1500
  Open Monday Friday 0900 1700 hours
- Free upgrades or revisions via the Promethean website to keep you informed of the latest features. <u>www.activboard.com</u>
- Notification of related products or software releases that may enhance the capabilities and value of your system are available on the Promethean website.

# **Health and Safety Precautions**

## **Hazardous Material**

Ensure you read the safety notices on page 5 prior to installing your system.

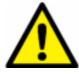

Danger of exposure to hazardous materials. Contact a specialist for advice if you suspect your building contains hazardous materials.

### **Power Supply**

This ACTIVboard system is supplied with a universal voltage input Power Supply Unit (PSU) branded "ACTIVboard" type number FW7400/6. This is the only approved type of PSU for use with an ACTIVboard system. Do not connect any other PSU to the ACTIVboard system.

The PSU does not contain any user serviceable parts and must not be opened. If suspected to be faulty, contact an authorized Promethean service agent to obtain a replacement PSU of the same type.

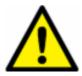

## Inspect the PSU for physical damage to the casing and wiring before use.

If damage is apparent, take care to avoid contact with any potentially live parts. Disconnect the PSU from the electrical mains supply at the wall socket and contact an authorized Promethean service agent for advice or replacement.

The PSU is supplied with a suitable mains input lead for your specific country. It may also be supplied with additional mains leads (in the case where the country has more than one type mains plug). Only use the lead which is compatible with your mains outlet socket. Do not attempt to modify the mains lead. If a compatibility issue exists, contact Promethean or one of its service agents before attempting to connect the unit to the mains supply.

## **Environmental Considerations**

Operating temperature Humidity (non-condensing) 32°F to 122°F (0°C to 50°C) 0% to 90%

# **Mains Electrical Supply**

Mains electrical supply Frequency Current supply 100 to 240 Volts AC RMS 50Hz to 60Hz 300mA RMS

# Compliance

This device complies with Part 15 of the FCC rules. Operation is subject to the following two conditions:

- 1. This device may not cause harmful interference, and
- 2. This device must accept any interference received, including interference that may cause undesired operation.

Changes or modifications to this equipment not expressly approved by Promethean may void the user's authority to operate this equipment.

# Installation

## **Safety Notices**

The following precautions must be undertaken before proceeding with any installation, which involves either fixing to or contact with the fabric of a building.

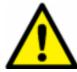

Determine the presence of potentially hazardous materials, e.g. asbestos, before commencing work.

Prior to commencing work, consult the building plans if they are available. Alternatively, seek professional advice on the potential risk of contact with hazardous materials. If you suspect hazardous materials are present, the installation must only be undertaken by specialist contractors.

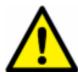

If hazardous materials are found or suspected after commencing work, stop the installation immediately and evacuate the room.

Notify the Health and Safety or Facilities Management officials and seek specialist advice.

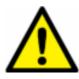

# Ensure you are equipped with suitable protective equipment before commencing work.

Wear a protective mask to prevent inhalation and ingestion if the installation requires drilling of materials or contact with dust (either in the air or on surfaces).

Wear suitable eye protection when drilling.

Wear protective gloves in cases where dust is generated and/or insulation materials are handled.

### **Installation Options**

The wall mounting option allows maximum flexibility for the many types of walls found in building construction. If you feel that none of the suggested mounting instructions suit your situation, consult the building plans or a reliable contractor for further assistance with your installation.

### Wall Mounting

Parts supplied:

- Wall Mount Accessory Kit
- TP-1443 Installation Leaflet

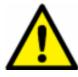

Plugs and screws are not supplied for fixing the brackets as these can vary dramatically dependent upon the nature of the wall. You must use the appropriate fixing for your type of wall.

#### Wall Mounting Procedure

1. Determine a suitable position for your ACTIVboard

Ideally, this should be a flat and solid wall. Fixing to a wall other than a flat wall, may require the use of battens or our alternative fixing brackets.

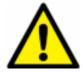

# Determine the presence and location of all electrical wiring and pipes before fixing the brackets.

Wires and pipes may be embedded within the wall. Use a proximity detector to check the location of these if necessary.

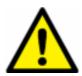

# Ensure the brackets will not be fixed within 150mm of any electrical wiring or pipes.

2. Measure up

Mark the wall with a horizontal line at 950mm from the floor, then mark the position of the bracket holes according to the dimensions given in the TP-1443 Installation Leaflet.

3. Prepare wall

For a conventional solid flat wall, drill the bracket holes with a suitable masonry drill. Other types of wall may require different drill types.

Insert the appropriate plugs. Screw in the brackets as described in the TP-1443 Installation Leaflet.

4. Fix into position

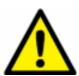

# Two people are required to safely install, move and position the ACTIVboard.

Before lifting the ACTIVboard into position, ensure the required cables are connected to the electronics panel on the rear of the ACTIVboard.

Lift the ACTIVboard up parallel with the wall and tilt the board forward slightly, resting the bottom of the board on the bottom brackets. Take extreme care to avoid the ACTIVboard falling off the brackets. Align the brackets on the rear of the ACTIVboard with the wall brackets and then lift it so that the brackets engage. The ACTIVboard should now slide down and the bottom should rest in the bottom brackets. Ensure that all brackets are fully engaged.

### Portable Stand

A portable stand, which is height adjustable, can be purchased separately, contact Promethean for more information. To fix the ACTIVboard, screw the wall mounting brackets to the stand at the preferred height position.

Maximum load on the ACTIVboard stands must not exceed 30KG. Read all instructions before using the stand.

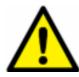

Never attempt to adjust the height of the stand without first removing the ACTIVboard from the stand.

Always ensure the two upper arm adjustment knobs are tight prior to using your ACTIVboard.

### **Software Installation**

You must install the software before connecting the ACTIVboard system to your computer. Instructions on how to install the software are included in the Quick Start Guide.

### **Electrical Connections**

Instructions on how to connect the ACTIVboard system to your computer are included in the Quick Start Guide supplied with your installation CD.

### **Extending the Interface Cable**

### **Serial**

The ACTIVboard system is supplied with an 8m serial cable as standard. You may extend this distance up to a maximum cable length of 20m using the long cable set, which is available separately from Promethean.

### USB

The ACTIVboard system is supplied with a 5m USB cable. This may be extended up to a maximum of 30m by the use of either multiple active repeater cables, or multiple USB hubs and passive cables. For example, you can use five 5m active repeater cables and a 5m passive cable, or five USB hubs and six 5m passive cables.

# Operation

The ACTIVboard provides a projection screen for your LCD projector to display your computer's video output while replacing your mouse or trackball with a humanized writing tool in the shape of a pen.

### **Safety Notices**

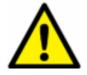

# Be aware of the following general precautions before operating any products:

Read all supplied instruction manuals carefully before operating your products.

Adult supervision is recommended at all times when children are operating the equipment.

Promethean are always pleased to advise customers about classroom layout and environment. We do however, always suggest that a space of 1m is left either side of the board to allow for free movement.

The system has been designed and set up by trained personnel. Do not attempt to alter it in any way; you may increase the risk of system malfunction.

If the system malfunctions, never attempt any repairs by yourself, it will invalidate your warranty.

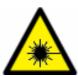

# Your LCD projector emits a beam of concentrated light. Do not stare at the beam for any length of time.

Face away from the projector whilst working at the ACTIVboard as far as is reasonably practicable. Whilst facing your class, always stand **outside** the projected beam.

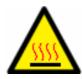

### Before cleaning the air filters, ensure that the equipment is switched off and cooled down to an appropriate temperature.

It is recommended that this activity is carried out first thing in the morning.

### Projector

#### Recommendations

VGA or better video capabilities when used with an LCD projector. The LCD can only be used to its maximum resolution and color depth when the video output of your computer (video board) matches the LCD manufacturer's recommendation for the specific model you are using. The ACTIVboard has no upper limit to resolve your projected image or color depth other than the limits of the LCD projector in use.

### Preparation

Set up your LCD projection equipment and connect to your computer according to the instructions supplied with those components.

### Framing the Screen Image

Note: The active surface of the ACTIVboard extends from edge to edge, so your ACTIVpen will work anywhere on the ACTIVboard surface.

Switch your projector on and project the screen image onto the ACTIVboard. Position the image and adjust the size so the image falls within the edge strip, which is fitted around the edge of the ACTIVboard.

### **Additional LCD Projector Adjustment**

Most LCD projectors have a framing control that may require adjusting manually. Additionally, many projectors have an auto image feature, which will automatically adjust the image size and match the display to your computer graphics card. This is to ensure the screen image is not clipped at the top, bottom or edges. Consult your LCD Projector manual if you are not familiar with this control feature.

Note: Perform the auto image or framing control procedure before calibrating the ACTIVboard.

### ACTIVpen

Your ACTIVpen controls your computer, your application software and your operating system as you touch, click and draw directly on the ACTIVboard during your class presentation or meeting.

Two pens are supplied so in the event of accident or loss you will always have a spare.

The ACTIVpens 'tune' themselves to the board and are not designed to operate alternately. When using a new ACTIVpen for the first time it is advisable to approach the ACTIVboard surface slowly to allow the board to 'tune' into the new pen.

You are advised to use one pen at a time, keeping the spare in a safe place.

The pen tip is the equivalent of the LEFT mouse button. The side button is the equivalent of the RIGHT mouse button.

The pens have a removable tip, which can be replaced should it become worn with use. Contact Promethean Customer Services for a replacement.

#### Changing the ACTIVpen tip

- 1. Pull out the existing tip with your fingers or tweezers.
- 2. Insert the replacement tip and push into place fully.
- Note: There are no user replaceable parts inside the ACTIVpens. Do not attempt to disassemble them.

## Calibrating the ACTIVboard

The projected image must be aligned with the computer referenced screen image (orthographic correction) each time the LCD projector is moved or set up. This is to align the pen and computer pointer image.

Calibrating the ACTIVboard is a simple and quick procedure that can be performed easily at any time.

If your installation of the ACTIVboard and the projection equipment is permanent, you will only have to re-calibrate after any adjustment affecting projected image size is made, or a different computer is used.

In a non-permanent set up, should you or anyone move the projector or the table (or the ACTIVboard, if mounted on a stand and it is moved) during or prior to the end of your ACTIVboard projection session you will have to re-calibrate.

The projected image should be within the edge strip on the ACTIVboard. To launch the calibration program press the pen tip in the center of the illuminated spot, located in the top left hand corner of the board. Or:

• For a Windows Computer

Launch the calibration utility by right clicking on the driver icon in the system tray, which is located in the bottom right hand corner of the Windows screen.

• For a Mac Computer

Launch the calibration utility by double clicking on the ACTIVboard icon in the System Preferences screen, then click on the ACTIVboard tab and select Calibrate.

The calibration program will prompt you to click on the active area with the pen. The calibration program will then project a calibration cross. Click the pen accurately on the centre of the cross and another cross will appear. When you have clicked on five calibration crosses, the calibration utility will automatically close. Your ACTIVboard system is now calibrated.

# **Maintenance & Cleaning**

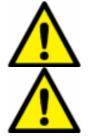

Do not use abrasive powders, soap, detergents or petroleum based cleaners or solvents on the ACTIVboard surface.

Scratches cannot be repaired or removed and will make ink and stain removal in that area difficult. Do not use metal brushes, scrapers or abrasive cleaning cloths.

The surface of the ACTIVboard is made to very high standards of durability. In normal use you can expect satisfactory results every time with proper maintenance.

Due to the high quality of projection surface it is not recommended that dry wipe markers are used on a regular basis. If, however, the surface needs cleaning after the use of such markers, we recommend the following methods:

- For normal dry wipe markers use Sandford Expo Towelettes 81850. Do not use a board rubber.
- For permanent markers use Sandford spray cleaner 81803.

You should be able to obtain these products from an office supplies company.

A polish with standard household spray polish will restore the smooth writing surface after cleaning.